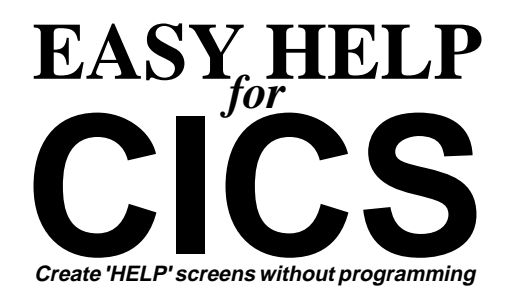

**EASY HELP for CICS** gives users the ability to request help on individual fields on the screens they use. It also allows users to maintain the help text themselves, without involving data processing personnel.

# **How EASY HELP for CICS saves time and money**

**Reduce data entry errors** - entry personnel are more likely to check a help screen than to look in a manual.

**Improve data entry productivity** - checking a help screen is faster than looking in a manual or interrupting another employee.

**Programmers don't waste time** programming for help screens in their applications.

**Users see a common HELP facility for all systems** less training is required.

**Changed procedures are done quickly** by updating a help screen instead of printing changes for every user's manual (and hoping they all file the new pages).

**All EASY HELP for CICS management is done online.**

**Works with no application program changes.**

# **How do you request HELP?**

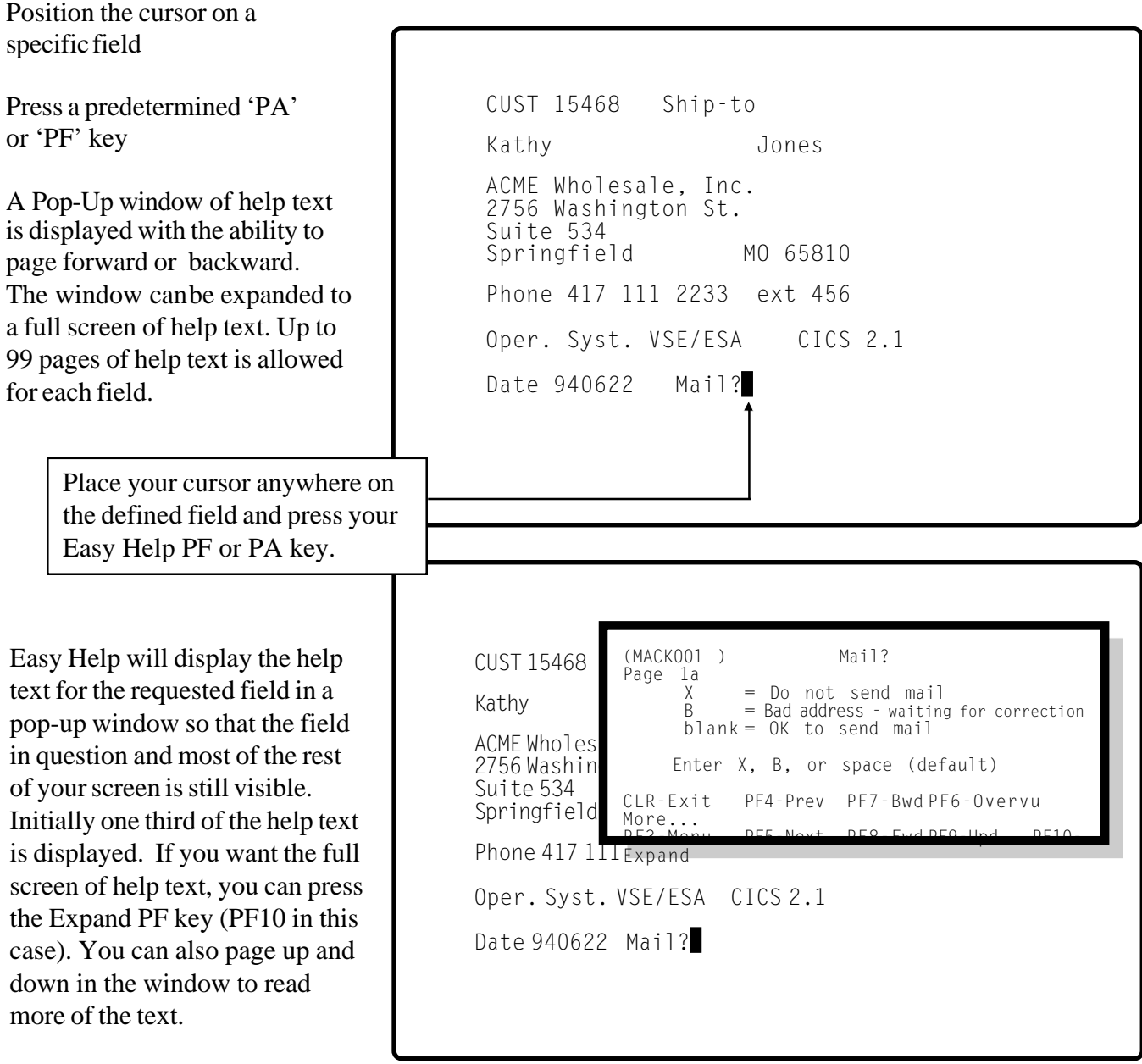

#### **How do we control who can update the HELPscreens?**

Give different users various levels of access from full update to display-onlycapability

Every user who is authorized to use EASY HELP must be defined in the user table. Users can be identified by Userid, Opid, or Termid. This is made easy with generic representation. A '+' can be used to match any character. An authorization level can be assigned to limit access to EASY HELP functions. '0' gives the lowest level access (display help only) and '5' the highest level.

In the example below, every user,  $'$ +++++++++ $'$ , has been given access to display help information (authorization level = 0) regardless of the terminal they are using (Termid  $=^{\circ}$ ++++ $^{\circ}$ ).

Users with the first three characters 'AFG' and 'DFB' have been given a higher authorization, '1'. They will also be able to update help information.

User 'BCH1' has been given the highest level of authorization. This user can use any of the EASY HELP functions, but only on terminal 'T09A'.

All entries are listed in alphabetic order. PF7 and PF8 scroll backward and forward.

```
MacKinney Systems V2.0 Easy Help for CICS User Authorization List Page 1
 Userid Termid Auth. File
 Level Suffix
                   \qquad \qquad \_ \qquad \qquad Notes:
AFG+++++ ++++ 1 1 1. Any user not in the list is unauthorized
BCH1 T09A 5 by default.<br>DEB+++++ ++++ 1
DFB+++++ ++++ 1
                                 2. Userid and Termid may contain one or more
                                   plus signs (+) which mean match any .......
                                   character in this position.
                                 3. Auth. Levels: 0 - 5.
                                 4. File suffix is optional.
                                 5. To delete an existing entry, specify the
                                   Userid and Termid to be deleted with "X"
                                   in the auth. level.
PF3-Menu PF7-Bwd PF8-Fwd
```
# **Exclude transactions from help requests Assign different help keys by transaction**

If no entries are made in the list, then all CICS transactions are included for help requests and the help key will always be the default help key that you specify on your 'System Configuration' screen.

Transaction codes can be specific transaction ids or generic names. Generic names are made by entering '+' for one or more of the characters in the transaction-ids. The '+' will match any character in that position.

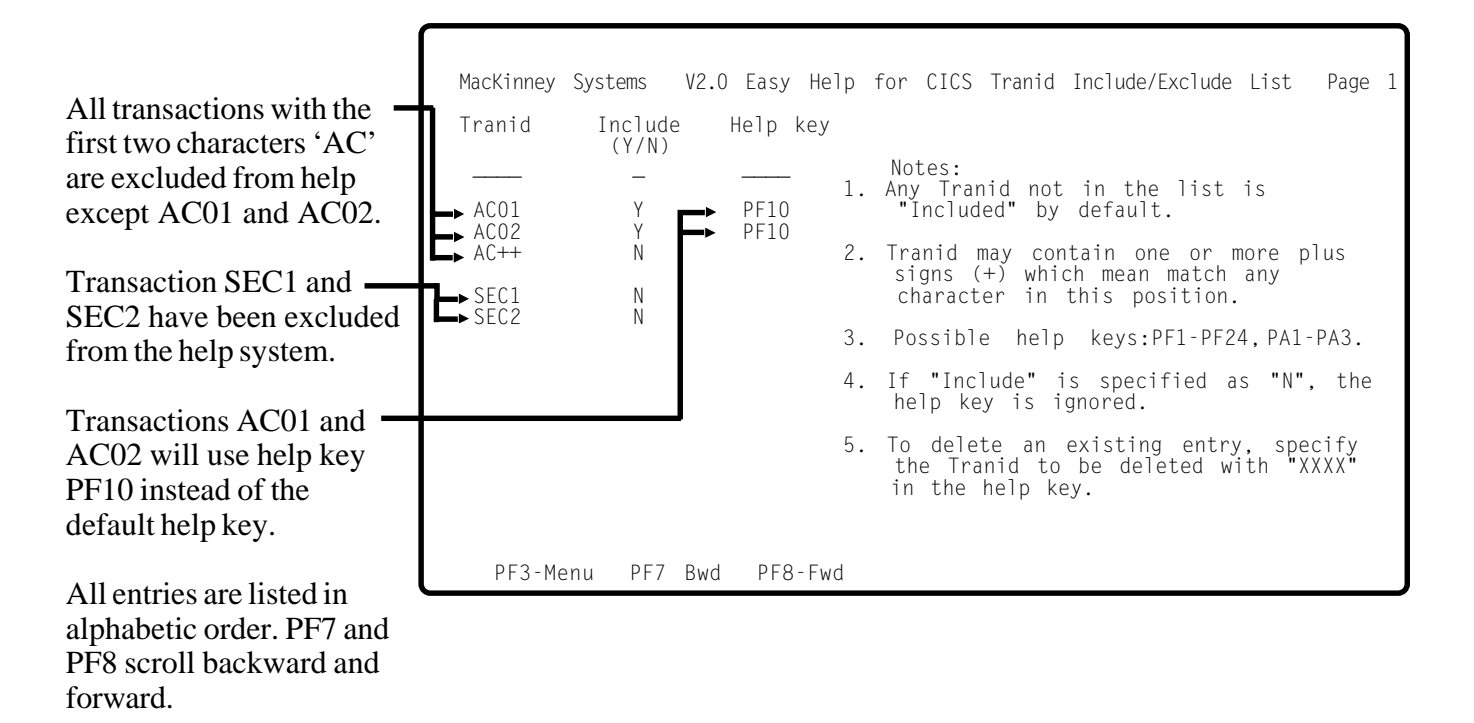

#### **How are HELP screens created?**

Press the HELP key.

If no HELP screen exists, . . . you will be asked to create one. You identify the screen with some fixed unique data (5 to 80 characters such as a heading or MACK002 in this example) marking the data by positioning the cursor on it and pressing PF1.

You enter the general help overview for the screen.

#### MACK002

CUST 15468 Ship-to Kathy Jones ACME Wholesale, Inc. 2756 Washington St. Suite 534 Springfield MO 65810 Pho Ope Dat First, identify the screen by some fixed information such as a heading, title, etc., that is unique only to this screen. The identifier is 5 - 80 consecutive characters anywhere on the screen. Place cursor at BEGINNING of indentifier. Press PF1 Press PF5 to MOVE this window. Press PF3 to CANCEL this setup and display the menu.

### **Create help information for fields**

You identify the field by positioning the cursor on your screen at the beginningand end of the field to be described and pressing PF1 each time.

You then enter the help information for the field.

Each time the user presses the help key while the cursor is located within the bounds of the field you have defined, the help screen for that field is displayed.

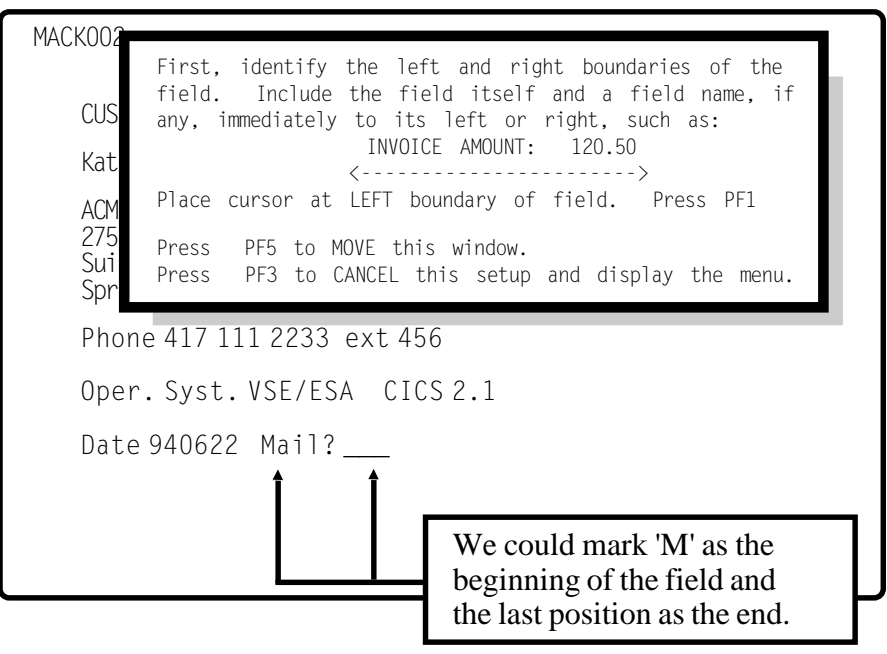

# **How does it work?**

EASY HELP uses a CICS terminal control exit program named HELPXZCP.

The exit program looks at the function key pressed. If it was the HELP key, the identifier for the transaction to be started is changed to invoke the HELP system instead. The user's application screen is saved along with all other data necessary to restore the user's application screen upon exiting the HELP system. EASY HELP identifies the proper help text by the screen contents, then individual fields are identified by location.

EASY HELP handles BMS maps, native 3270 data streams, and can even be used from a clear **Conversational** screen to provide a generalized on line documentation facility. Simply enter a subject on a clear screen and press the Help Key. EASY HELP will then lead you through setting up help text for that subject. The next time you enter the subject and press the Help Key, the help text is displayed.

# **Two batch programs provided**

1. Report generator prints the following information:

-Full or partial screen directory -Field directories (by screen) -Application screen images -Help text

2. A Utility for initializing, backing up and restoring the HELP files is included.

## **Multiple help files allowed**

Different groups of users may each use their own set of help files, if desired, for security purposes or to optimize the speed of the help system.

# **transactions ARE NOT supported**

HELP cannot be requested for screens of a conversational task, only pseudo-conversational tasks. Most installations and most software packages use pseudoconversational techniques since they provide for the most efficient usage of CICS resources. Therefore, in most cases, this will not be a problem. If the HELP key is pressed while on a conversational screen, the application program will receive the PF key instead of the HELP program.

# **Easy installation**

EASY HELP for CICS can be installed in less than two hours and users can be taught to use it in minutes. Users can be allowed to enter the help text for their own screens. Supports CICS 2.3 through Transaction Server 1.3.

# **Conversion service is available**

If you are using a competitor's HELP system for CICS and would like to save money by moving to EASY HELP for CICS, we may be able to help convert your existing HELP data. Please contact MacKinney Systems for a custom quote to migrate your help data to Easy Help for CICS.

# **Free 30 day trial available**

(417) 882 8012 or download from www.mackinney.com